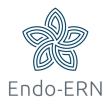

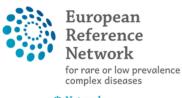

Network Endocrine Conditions (Endo-ERN)

## **Enroll patient**

- Go to https://cpms.ern-net.eu/login/
- Click on 'Login via EU Login' (see below)

## Secure Login

You can Login to the CPMS ERN through the EU Login Authentication Service.

Login via EU Login

## · Video: Getting Set-Up and Logged In to CPMS

- Only ERN members and ERN guest users can be authorised users of the CPMS.
- To access the CPMS you need to have an EU login. To create an EU login, click here.
- · To request authorisation to use the CPMS, click here.
- To request access to the ERN Collaborative Platform (ECP) to exchange non clinical data with the other members of your ERN, click here.
- For more information on the European Reference Networks, please visit ec.europa.eu.
- Login with your EU account and password.
- Click on 'Centre' to go to your centre dashboard (see below)

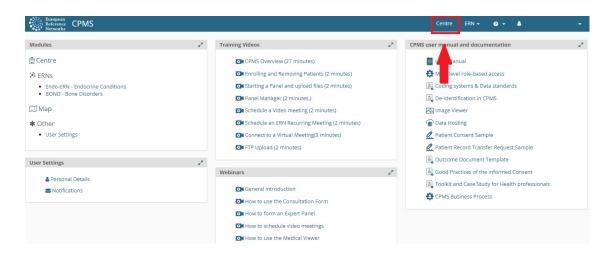

Click on 'Enrol Patient' (see below)

|                                                      |                                                         | (              | 1                                     |                              |  |  |  |  |  |  |
|------------------------------------------------------|---------------------------------------------------------|----------------|---------------------------------------|------------------------------|--|--|--|--|--|--|
| European<br>Reference<br>Networks                    | CPMS   NL05 - Leiden University Medic                   |                |                                       |                              |  |  |  |  |  |  |
|                                                      | BNL05 - Leiden University Medical Center_Endo-ERN USER: |                |                                       |                              |  |  |  |  |  |  |
| Dashboard<br>Enrol Patient<br>Patient List<br>Panels | Patients                                                | 17<br>Patients | Search First name, last name, CPMS ID | , panel ID or nicknam Search |  |  |  |  |  |  |

 Download Model Consent form. When informed consent is received, fill in all required information (all red boxes will turn black) and click on 'Enrol Patient' (see below)

| ent | ENROL PATIENT                                                                               | e regardless of enrolling user. |      |                                                                                                    |                      |  |  |  |  |  |
|-----|---------------------------------------------------------------------------------------------|---------------------------------|------|----------------------------------------------------------------------------------------------------|----------------------|--|--|--|--|--|
| nt  | ENROL PATIENT                                                                               | e regardless of enrolling user. |      |                                                                                                    |                      |  |  |  |  |  |
| E   |                                                                                             |                                 |      | Note: All authorised users from this centre can see all patients enrolled within this centre regardless of enrolling user. |                      |  |  |  |  |  |
| t   | * Entirest Ide                                                                              |                                 |      |                                                                                                    |                      |  |  |  |  |  |
|     | Patient Id.                                                                                 | ERN-NL05-Endo-ERN-009           |      |                                                                                                    |                      |  |  |  |  |  |
|     | * Date Enrolled:                                                                            | dd/Mmm/yyyy                     |      |                                                                                                    |                      |  |  |  |  |  |
|     | * Have you sought advice on this patient at a national healthcare provider<br>organisation? | ⊖ Yes ⊖ No                      |      |                                                                                                    |                      |  |  |  |  |  |
|     | organisation:                                                                               |                                 |      |                                                                                                    | Download Model Conse |  |  |  |  |  |
|     | Consents                                                                                    |                                 |      |                                                                                                    |                      |  |  |  |  |  |
|     | Consent Requested                                                                           | Consent Given                   | Date |                                                                                                    |                      |  |  |  |  |  |
|     | * Consent for care                                                                          | ⊖ Yes ⊖ No                      |      |                                                                                                    |                      |  |  |  |  |  |
|     | * Consent for ERN databases/Registries                                                      | ○ Yes ○ No                      |      |                                                                                                    |                      |  |  |  |  |  |
|     | * Consent contact for research                                                              | 🔿 Yes 🔿 No                      |      |                                                                                                    |                      |  |  |  |  |  |
|     |                                                                                             |                                 |      |                                                                                                    |                      |  |  |  |  |  |
|     | Identifying Data                                                                            |                                 |      |                                                                                                    |                      |  |  |  |  |  |
|     | * First Name:                                                                               |                                 |      |                                                                                                    |                      |  |  |  |  |  |
|     | * Last Name:<br>* Gender:                                                                   |                                 |      |                                                                                                    |                      |  |  |  |  |  |
|     | <ul> <li>Gender:</li> <li>Date of Birth;</li> </ul>                                         |                                 |      |                                                                                                    |                      |  |  |  |  |  |
|     | * Date of Birth:<br>* Record Label:                                                         | dd/Mmm/yyyy 🗎                   |      |                                                                                                    |                      |  |  |  |  |  |
|     | - Record Laber:                                                                             |                                 |      |                                                                                                    |                      |  |  |  |  |  |
|     |                                                                                             |                                 |      |                                                                                                    |                      |  |  |  |  |  |

• After enrolling a patient, you can start a panel for this patient